# **Linux Cheat Sheet** (c) 2015 Alexander Seitz

<<alexander.seitz@uni-tuebingen.de.de>> [http://it.inf.uni-tuebingen.de/?page\\_id=123](http://it.inf.uni-tuebingen.de/?page_id=123) This work is licensed under the Creative Commons Attribution-Noncommercial-Share Alike 3.0 License. To view a copy of this license, visit <http://creativecommons.org/licenses/by-nc-sa/>

#### **1 File Commands**

ls directory listing ls -al firmatted listing with hidden files cd dir change directory to dir cd change to home pwd show current directory dir rm file delete file<br>
rm -r dir remove di remove directory rm -f file force remove file rm -rf dir force remove dir<br>cp file1 file2 copy file1 to file2 copy file1 to file2 cp -r dir1 dir2 copy dir1 to dir2 mv file1 file2 rename or move file1 to file2 if file2 is an existing directory, moves file1 into direcotry file2 ln -s file lnk create symbolic link lnk to file<br>create file touch file<br>cat file print the contents of the file  $\text{stack } > \text{file}$  places standard input into file less file output the contents of file head file output the first 10 lines of file tail file output the last 10 lines of file tail -n 5 output the last 5 lines of the file tail -f file output the contents of file as it grows, starting with the last 10 lines

## **2 SSH**

ssh user@host connect to host as user

ssh user@host -Y

### **3 Searching**

grep pattern files search for pattern in files grep -r pattern dir search recursively for pattern  $\frac{1}{2}$ .

command | grep pattern search for pattern in the

#### **4 Compression**

tar cf file.tar files create tar named file.tar tar xf file.tar extract teh files from file.tar  $\tan\,c\,z$  file.tar.gz files  $\tan\,z\,z$ tar xzf file.gar.gz extract a tar using Gzip

**5 Shortcuts** ctrl+c halts the current command

ctrl+z

exit log out of current session

## **6 Vim**

connect to host as user. You can now start graphical programs on host

in dir1

output of command

stops the current command, resume with **fg** in foreground or **bg** in background

containing files

compression

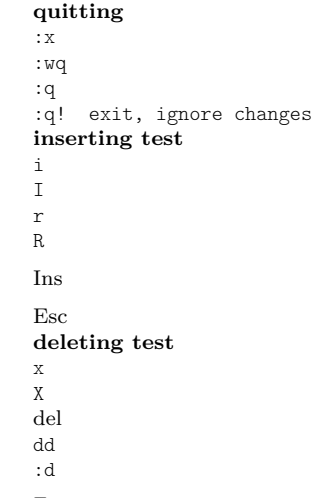

#### **7 screen**

#### **8 help**

exit, saving changes exit, saving changes exit, if no changes were made

insert before cursor insert before current line replace one character replace many characters toggle between insert and replace exit current mode

delete character to the right delete character to the left delete character to the right delete curent line delete current line

screen -S name create new screen named name screen -R name resume screen named name. If it doesn't exist, create it ctrl-a d detach from current screen

 $$\,{\rm ~s}$  manual page of  $$\,{\rm ~s}$ most commands command -h/--help/-? shows the help for most commands